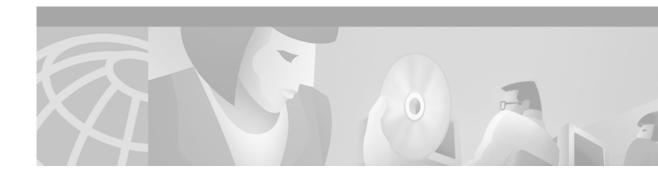

# **About This Guide**

This section describes the objectives, audience, organization, and conventions of the *Cisco Gatekeeper External Interface Reference, Version 3.1.* 

## **Document History**

The versions of this guide are listed in Table 1.

#### Table 1Document History

| Title                                                         | Software Version                  | Location                                                                                        |
|---------------------------------------------------------------|-----------------------------------|-------------------------------------------------------------------------------------------------|
| Cisco Gatekeeper External Interface<br>Reference, Version 1   | 12.2(1)T                          | http://www.cisco.com/univercd/cc/td/doc/product/<br>software/ios121/121rel/gktmp/index.htm      |
| Cisco Gatekeeper External Interface<br>Reference, Version 2   | 12.1(5)XM                         | http://www.cisco.com/univercd/cc/td/doc/product/<br>software/ios121/121rel/gktmpv2/index.htm    |
| Cisco Gatekeeper External Interface<br>Reference, Version 3   | 12.2(2)XA                         | http://www.cisco.com/univercd/cc/td/doc/product/<br>software/ios122/rel_docs/gktmpv3/index.htm  |
| Cisco Gatekeeper External Interface<br>Reference, Version 3.1 | 12.2(2)XB<br>12.2(4)T<br>12.2(8)T | http://www.cisco.com/univercd/cc/td/doc/product/<br>software/ios122/rel_docs/gktmpv31/index.htm |

# **Document Objectives**

This guide is designed to help you understand and implement an external interface to the Cisco IOS Gatekeeper using the Cisco Gatekeeper Transaction Message Protocol (GKTMP) and application programming interface (API).

## Audience

This guide is intended for application programmers who want to develop an application that interfaces with the Cisco IOS Gatekeeper.

### **Document Organization**

This document is divided into the following chapters shown in Table 2:

| Chapter   | Title                                                                | Description                                                                                                    |  |
|-----------|----------------------------------------------------------------------|----------------------------------------------------------------------------------------------------|--|
| Chapter 1 | Overview of H.323                                                    | Provides a high-level overview of H.323.                                                                                                    |  |
| Chapter 2 | Overview of the<br>Cisco IOS Gatekeeper                              | Provides an overview of the features and functions of the Cisco IOS Gatekeeper.                                                                                      |  |
| Chapter 3 | Implementing an External<br>Interface to the<br>Cisco IOS Gatekeeper | Provides information about and examples of<br>implementing an external interface to the<br>Cisco IOS Gatekeeper using the GKTMP and the<br>Cisco IOS Gatekeeper API. |  |
| Chapter 4 | GKTMP Messages                                                       | Describes the messages used with the GKTMP.                                                                                                    |  |
| Chapter 5 | Gatekeeper API Functions and<br>Structures                           | d Describes the functions provided with the Cisco IOS Gatekeeper API.                                                                                                |  |
| Chapter 6 | GKTMP Command Reference                                              | Describes the Cisco IOS software commands used to configure triggers for a Cisco IOS Gatekeeper.                                                                     |  |

Table 2Organization

### **Related Documentation**

For additional information about the commands used in conjunction with the GKTMP, see the following documents:

Cisco IOS Voice, Video, and Fax Configuration Guide, Release 12.2 Cisco IOS Voice, Video, and Fax Command Reference, Release 12.2 Cisco High Performance Gatekeeper Cisco H.323 Scalability and Interoperability Enhancements

## **Command Syntax Conventions**

Table 3 describes the syntax used with the commands in this document.

| Convention    | Description                                                                                                    |
|---------------|----------------------------------------------------------------------------------------------------|
| boldface      | Commands and keywords.                                                                                                    |
| italic        | Command input that is supplied by you.                                                                                                    |
| [ ]           | Keywords or arguments that appear within square brackets are optional.                                                                                              |
| { x   x   x } | A choice of keywords (represented by x) appears in braces separated by vertical bars. You must select one.                                                          |
| ^ or Ctrl     | Represent the key labeled <i>Control</i> . For example, when you read ^ <i>D</i> or <i>Ctrl-D</i> , you should hold down the Control key while you press the D key. |

#### Table 3 Command Syntax Guide

| Convention           | Description                                                           |
|----------------------|-----------------------------------------------------------------------|
| screen font          | Examples of information displayed on the screen.                      |
| boldface screen font | Examples of information that you must enter.                          |
| < >                  | Nonprinting characters, such as passwords, appear in angled brackets. |
| [ ]                  | Default responses to system prompts appear in square brackets.        |

Table 3 Command Syntax Guide

### **Obtaining Documentation**

The following sections provide sources for obtaining documentation from Cisco Systems.

### World Wide Web

You can access the most current Cisco documentation on the World Wide Web at the following sites:

- http://www.cisco.com
- http://www-china.cisco.com
- http://www-europe.cisco.com

### Documentation CD-ROM

Cisco documentation and additional literature are available in a CD-ROM package, which ships with your product. The Documentation CD-ROM is updated monthly and may be more current than printed documentation. The CD-ROM package is available as a single unit or as an annual subscription.

### **Ordering Documentation**

Cisco documentation is available in the following ways:

• Registered Cisco Direct Customers can order Cisco Product documentation from the Networking Products MarketPlace:

http://www.cisco.com/cgi-bin/order/order\_root.pl

 Registered Cisco.com users can order the Documentation CD-ROM through the online Subscription Store:

http://www.cisco.com/go/subscription

 Nonregistered Cisco.com users can order documentation through a local account representative by calling Cisco corporate headquarters (California, USA) at 408 526-7208 or, in North America, by calling 800 553-NETS(6387).

### **Documentation Feedback**

If you are reading Cisco product documentation on the World Wide Web, you can submit technical comments electronically. Click **Feedback** in the toolbar and select **Documentation**. After you complete the form, click **Submit** to send it to Cisco.

You can e-mail your comments to bug-doc@cisco.com.

To submit your comments by mail, use the response card behind the front cover of your document, or write to the following address:

Attn Document Resource Connection Cisco Systems, Inc. 170 West Tasman Drive San Jose, CA 95134-9883

We appreciate your comments.

## **Obtaining Technical Assistance**

Cisco provides Cisco.com as a starting point for all technical assistance. Customers and partners can obtain documentation, troubleshooting tips, and sample configurations from online tools. For Cisco.com registered users, additional troubleshooting tools are available from the TAC website.

Note

If you are an application programmer and need more information or technical assistance with GKTMP/API developer support, see Developer Support Central on CCO at http://www.cisco.com/warp/public/570/ or contact gktmp-sdp@cisco.com.

### Cisco.com

Cisco.com is the foundation of a suite of interactive, networked services that provides immediate, open access to Cisco information and resources at anytime, from anywhere in the world. This highly integrated Internet application is a powerful, easy-to-use tool for doing business with Cisco.

Cisco.com provides a broad range of features and services to help customers and partners streamline business processes and improve productivity. Through Cisco.com, you can find information about Cisco and our networking solutions, services, and programs. In addition, you can resolve technical issues with online technical support, download and test software packages, and order Cisco learning materials and merchandise. Valuable online skill assessment, training, and certification programs are also available.

Customers and partners can self-register on Cisco.com to obtain additional personalized information and services. Registered users can order products, check on the status of an order, access technical support, and view benefits specific to their relationships with Cisco.

To access Cisco.com, go to the following website:

http://www.cisco.com

### **Technical Assistance Center**

The Cisco TAC website is available to all customers who need technical assistance with a Cisco product or technology that is under warranty or covered by a maintenance contract.

#### Contacting TAC by Using the Cisco TAC Website

If you have a priority level 3 (P3) or priority level 4 (P4) problem, contact TAC by going to the TAC website:

#### http://www.cisco.com/tac

P3 and P4 level problems are defined as follows:

- P3—Your network performance is degraded. Network functionality is noticeably impaired, but most business operations continue.
- P4—You need information or assistance on Cisco product capabilities, product installation, or basic product configuration.

In each of the above cases, use the Cisco TAC website to quickly find answers to your questions.

To register for Cisco.com, go to the following website:

http://www.cisco.com/register/

If you cannot resolve your technical issue by using the TAC online resources, Cisco.com registered users can open a case online by using the TAC Case Open tool at the following website:

http://www.cisco.com/tac/caseopen

#### Contacting TAC by Telephone

If you have a priority level 1 (P1) or priority level 2 (P2) problem, contact TAC by telephone and immediately open a case. To obtain a directory of toll-free numbers for your country, go to the following website:

#### http://www.cisco.com/warp/public/687/Directory/DirTAC.shtml

P1 and P2 level problems are defined as follows:

- P1—Your production network is down, causing a critical impact to business operations if service is not restored quickly. No workaround is available.
- P2—Your production network is severely degraded, affecting significant aspects of your business operations. No workaround is available.

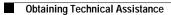